# **CDEV Client Templates**

This document shows some of the templates and document creation systems we have delivered in recent years.

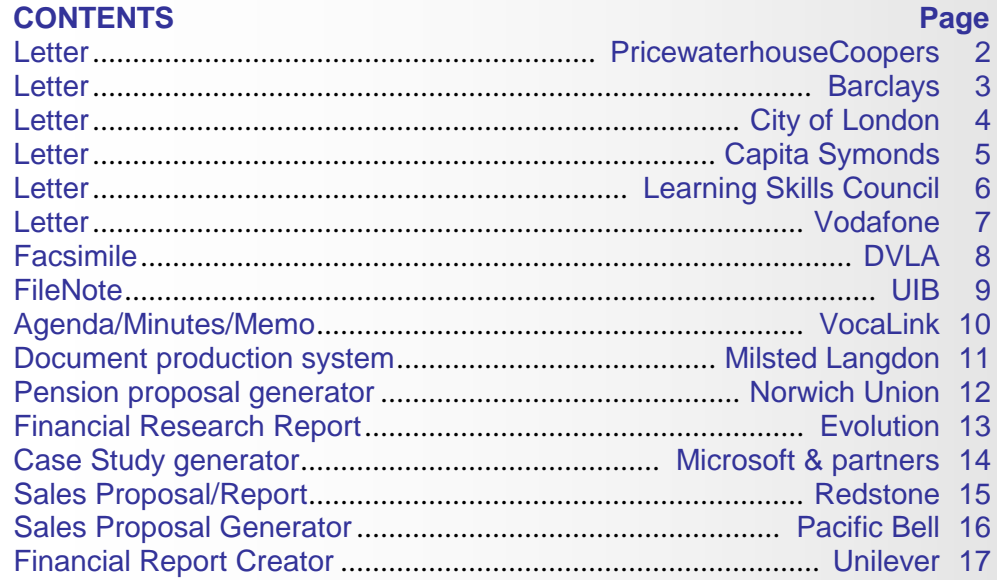

We generally supply a full suite of document templates: Letter, Fax, Memo, FileNote, Minutes, Agenda, Proposal and Report. We show mostly letters in this gallery as the other templates follow the same principles as the Letter. Reports and Proposals do have additional functions.

## **Creating a new document, the CDEV way…**

● press a button on the CDEV provided Word custom ribbon...

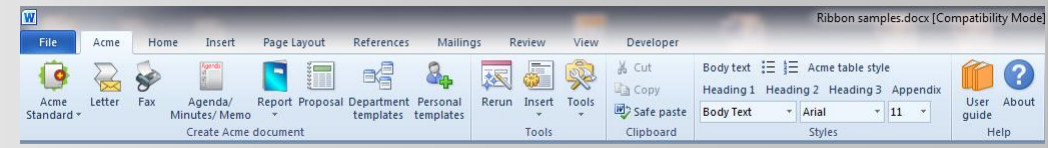

A new document is created, based on the selected template, and that template's custom Wizard is activated and displayed. The wizards have many features, generic features include:

- selectable office one template covers all locations
- certain data pre-populated such as today's date
- data validated and the user warned of incorrect data
- data remembered for next use minimal retyping
- data written into the document's properties (metadata) enabling powerful document searching
- wizards can be 'rerun' at any time they are redisplayed with original data and any part of that data can be changed and the document re-populated
- Wizards make it quick and easy to create high-quality documents that conform to the corporate brand

Features specific to certain wizards are highlighted below.

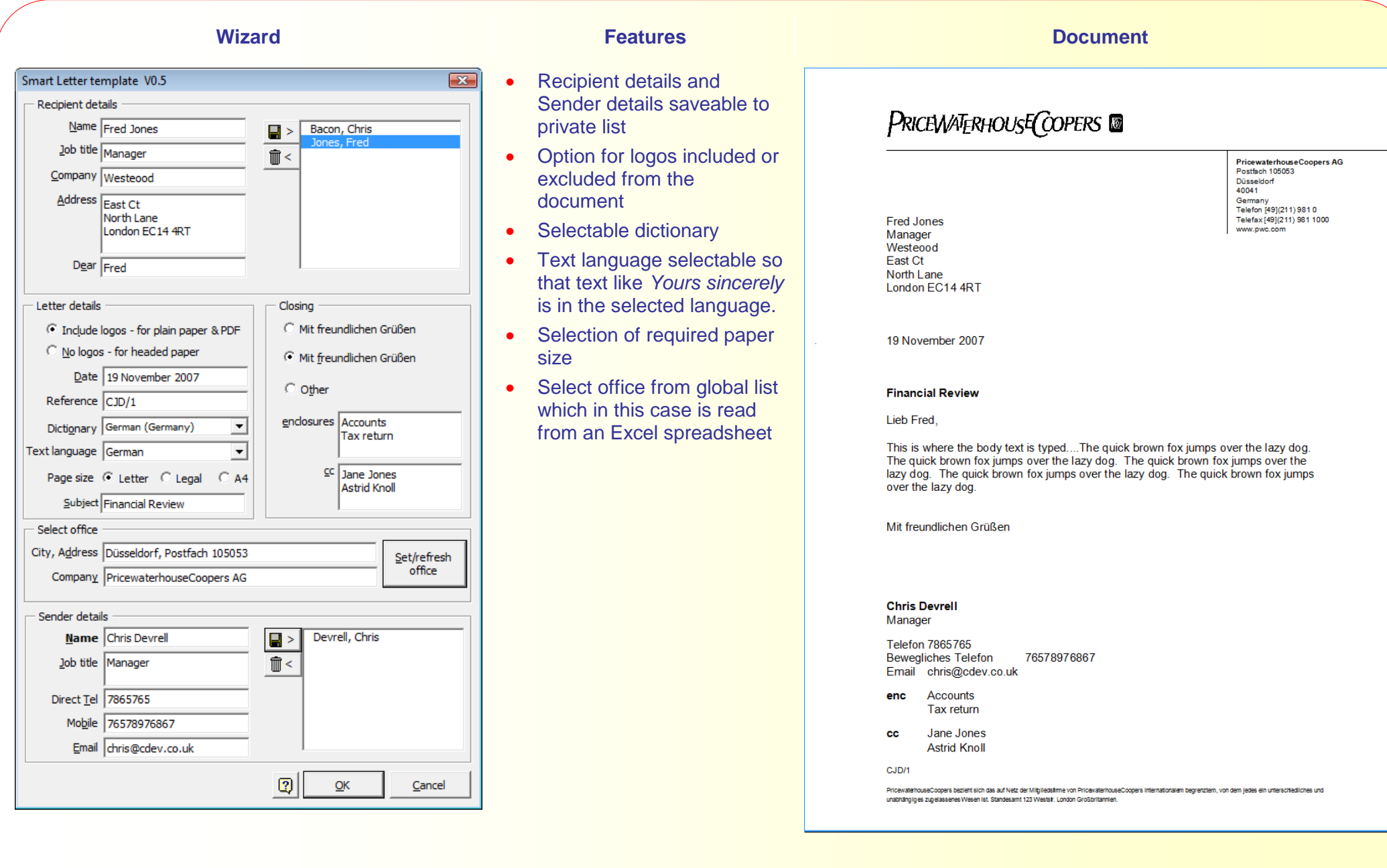

**Letter 3 Barclays**

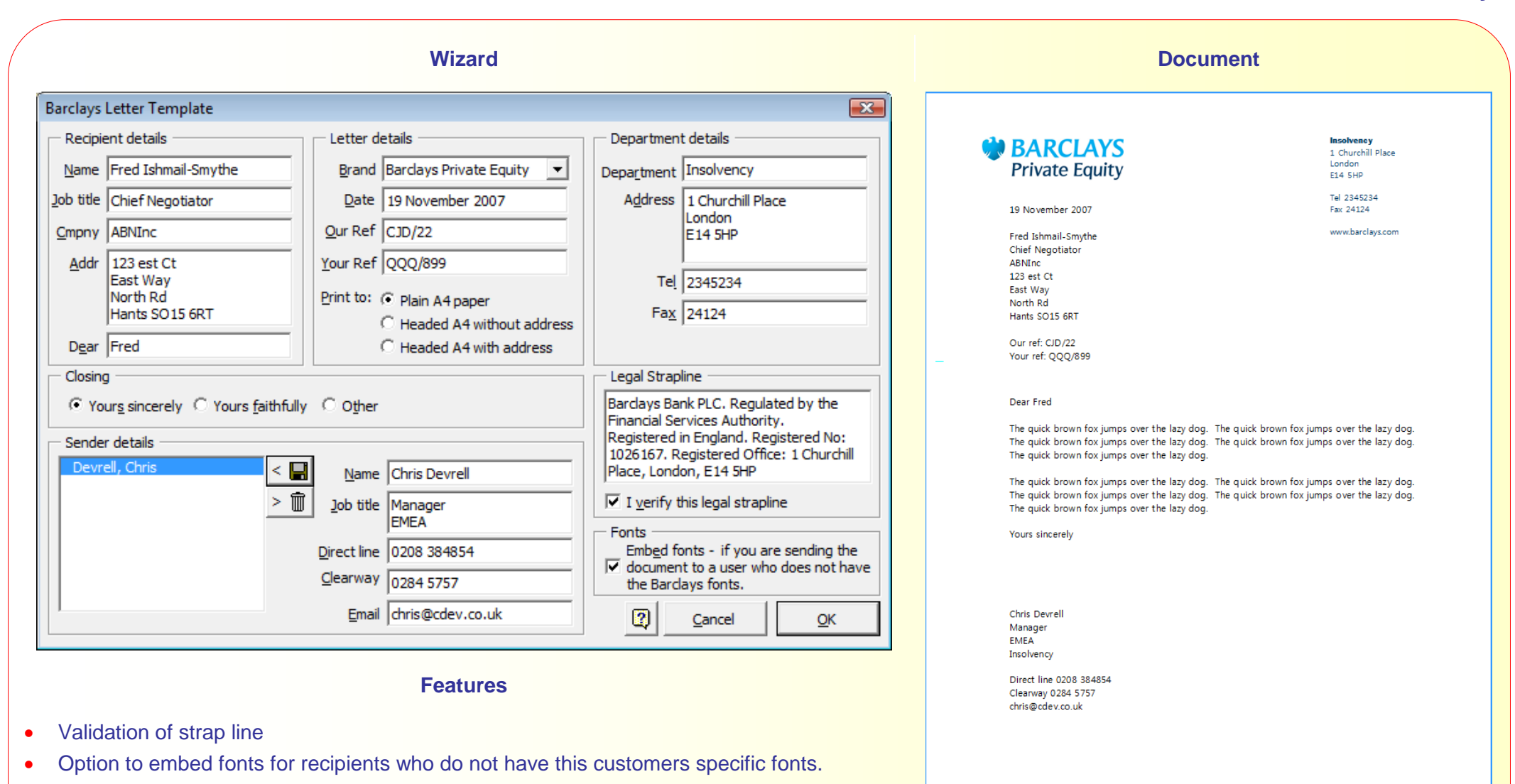

.<br>Bardays Bank PLC. Regulated by the Finandial Services Authority.<br>Registered in England. Registered No: 1025167. Registered Office: 1 Churchill Place, London, E14 SHP

# **Letter 4 City of London**

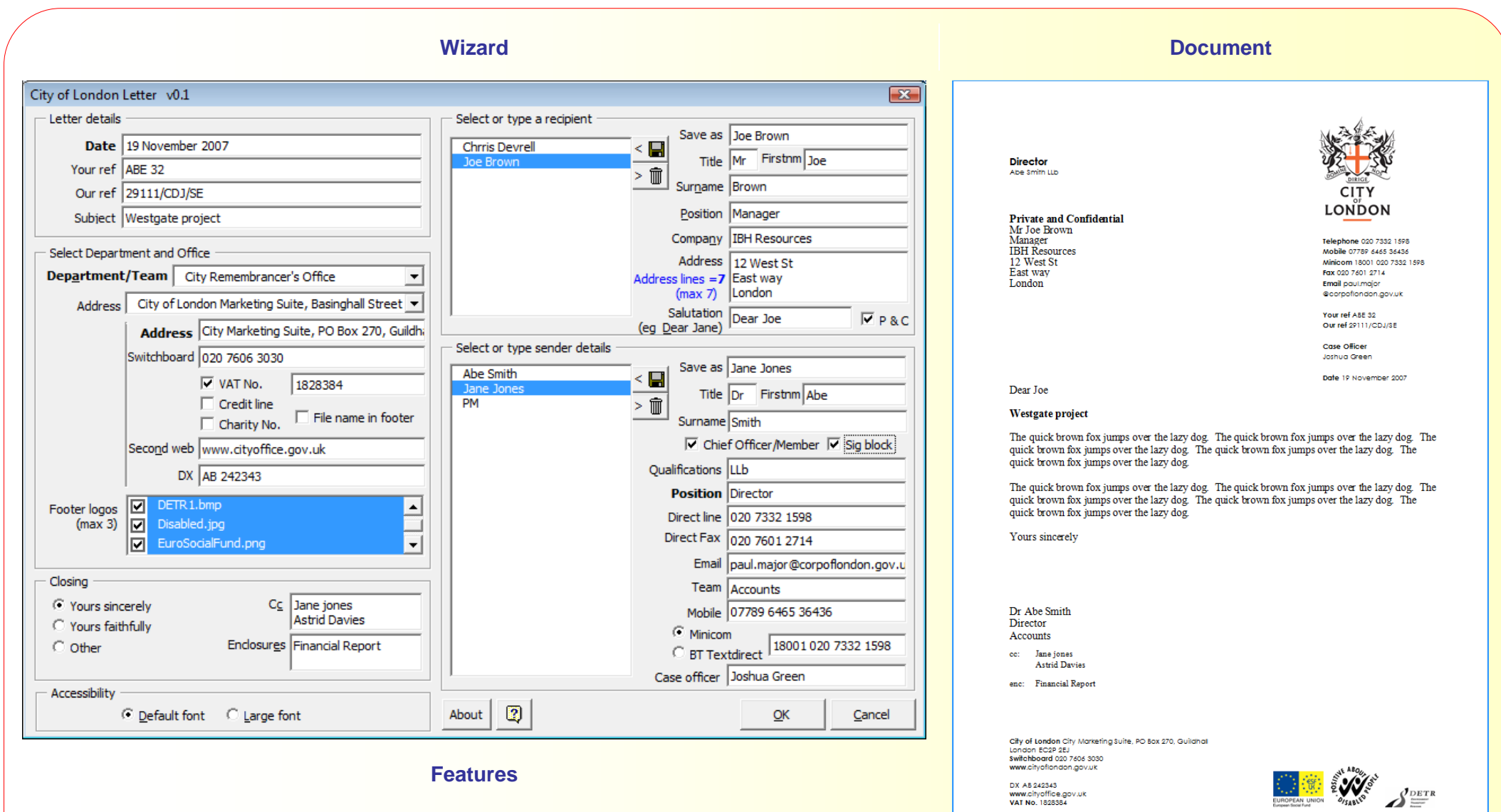

- Ability to select logos for the bottom right footer
- Option for letter to be created in large font to meet accessibility requirements
- Selectable department information
- Options for chief officer to have extra information at top right of letter
- Address length calculated and warning given if exceeds the size of the envelope window

### **Wizard Features Document** Recipient addresses from  $\mathbf{X}$ Capita Symonds Letter template (Rerun) **Outlook** Recipient details Letter details **CAPITA SYMONDS** Get from Outlook | Mailmerge C Include logo - for plain paper & PDF • Mailmerge option creates **DEVELOPMENT, TRANSPORT AND INFRASTRUCTURE** C Non-printing logo - for headed paper the letter ready for Name Able Abbywise 19th November 2007 Your ref ABE/12 mailmerge Date 19 November 2007 Job title Account Manager Your Ref ABE/12 • Note that Our Ref data is **Private and Confidential** Cmpny Ministry of Fish Able Abbywise not provided and hence the Our Ref **Account Manager** Addr 11 Wills Way Ministry of Fish Our Ref prompt does not Pantheon  $\nabla$  Private and Confidential 11 Wills Way London Pantheon appear in the Letter**SW13 4RT** London Select office London\_Buch\_DTI  $\vert \cdot \vert$ **SW13 4RT** Dear Able Dear Able Subject Financial Review **Financial Review** The quick brown fox jumps over the lazy dog. The quick brown fox jumps over the lazy dog. The quick brown fox jumps over the lazy dog. The quick brown fox jumps over the lazy dog. The quick brown fox Closing jumps over the lazy dog. enclosures Accounts C Yours sincerely Kind Regards **Tax Return** C Yours faithfully C Other Kind Regards  $C<sub>C</sub>$  Jane Jones **Phil Smith Chris Devrell Manager** Sender details Emea Name Chris Devrell Devrell, Chris  $\overline{\epsilon}$  g Tel 0208 976987 976 Fax 0304 i76897689 Job title Manager  $\blacksquare$  $\geq$ Mobile 077 88768976 Emea Email chris@cdev.cdev.co.uk Tel 0208 976987 976 Accounts enc Fax 0304176897689 **Tax Return**  $cc$ Jane Jones Mobile 077 88768976 Phil Smith Email chris@cdev.cdev.co.uk  $\vert \mathbf{C} \vert$  $QK$ Cancel Buchanan House, 24 - 30 Holbom, London EC1N 2LX Tel 020 7870 9300 Fax 020 7870 9399 www.capitasymonds.co.uk Capita Symonds Ltd .<br>Registered office: 71 Victoris Street, Westminster, London SW1H OXA. Registered in England No. 2018542<br>Part of The Capita Group Pic. www.capita.co.uk

**Letter**

guidelines

# LSC Letter Template Wizard (Rerun Wizard) - Letter details Issue date 19 November 2007 Addressee name Dr R Test Addressee job title Vice Chancellor Addressee cpny West Park College Addressee addr1 West Park addr<sub>2</sub> Lineham addr3 Gwent addr4 GW45 6RT Dear Dr Test Our ref CBD/1 Your ref Subject of letter Westgate Project Office Kent and Medway ▼ Creator name Chris Devrell Creator title Manager Creator email chris@cdev.co.uk Creator tel no. 0102 138484  $\odot$  Create with logo and box - for<br>printing to plain paper and PDF  $\bigcirc$  Create with OUT logo and box - for<br>printing to headed paper  $\overline{2}$  $QK$ Cancel

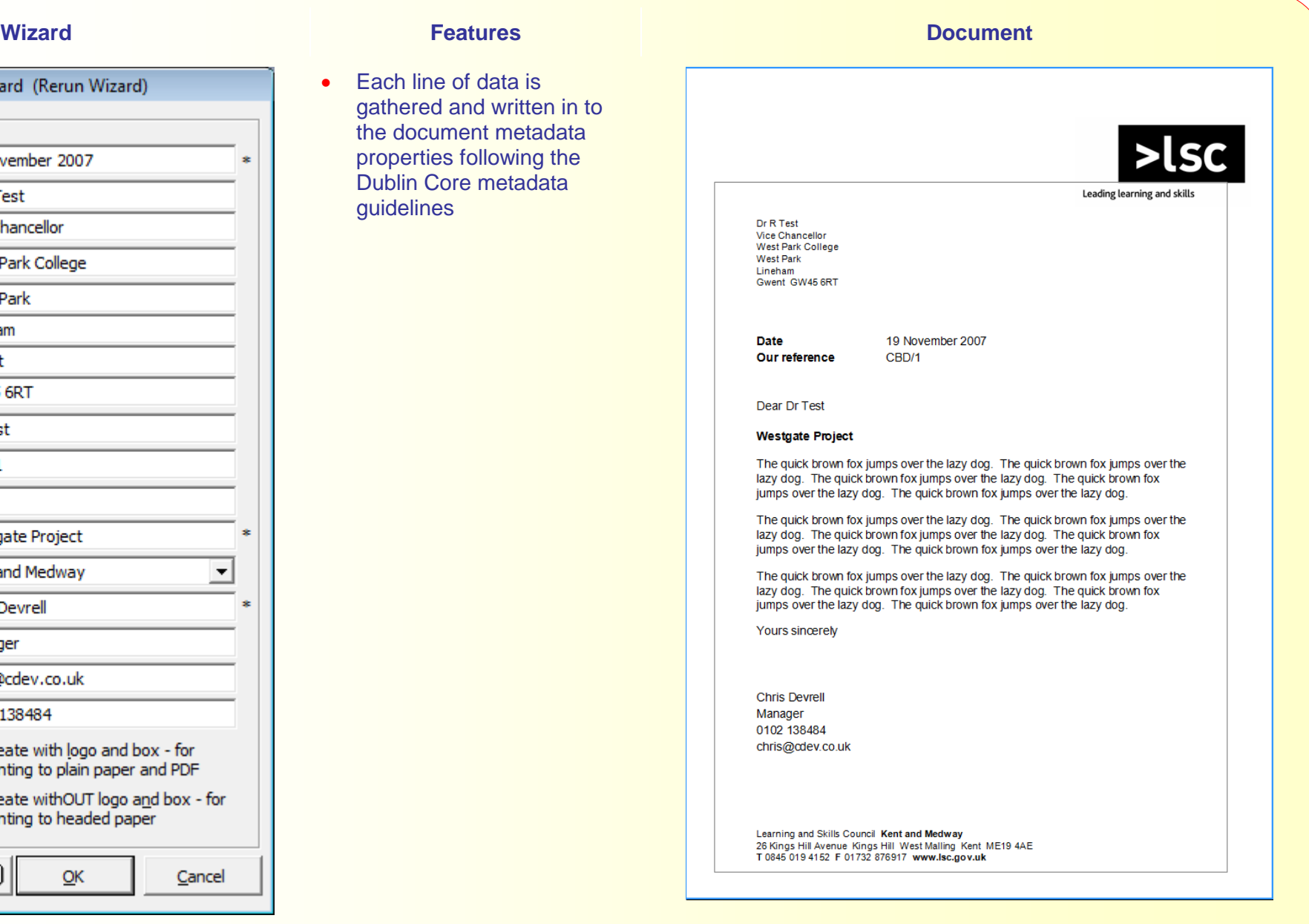

**Letter 7 Vodafone**

F 020304 74754

chris@cdev.co.uk

Redsteed Office: Vodafone House. The Connection, Newbury, Berkshire RG14 2RV, England, Redistered in England No. 4064826

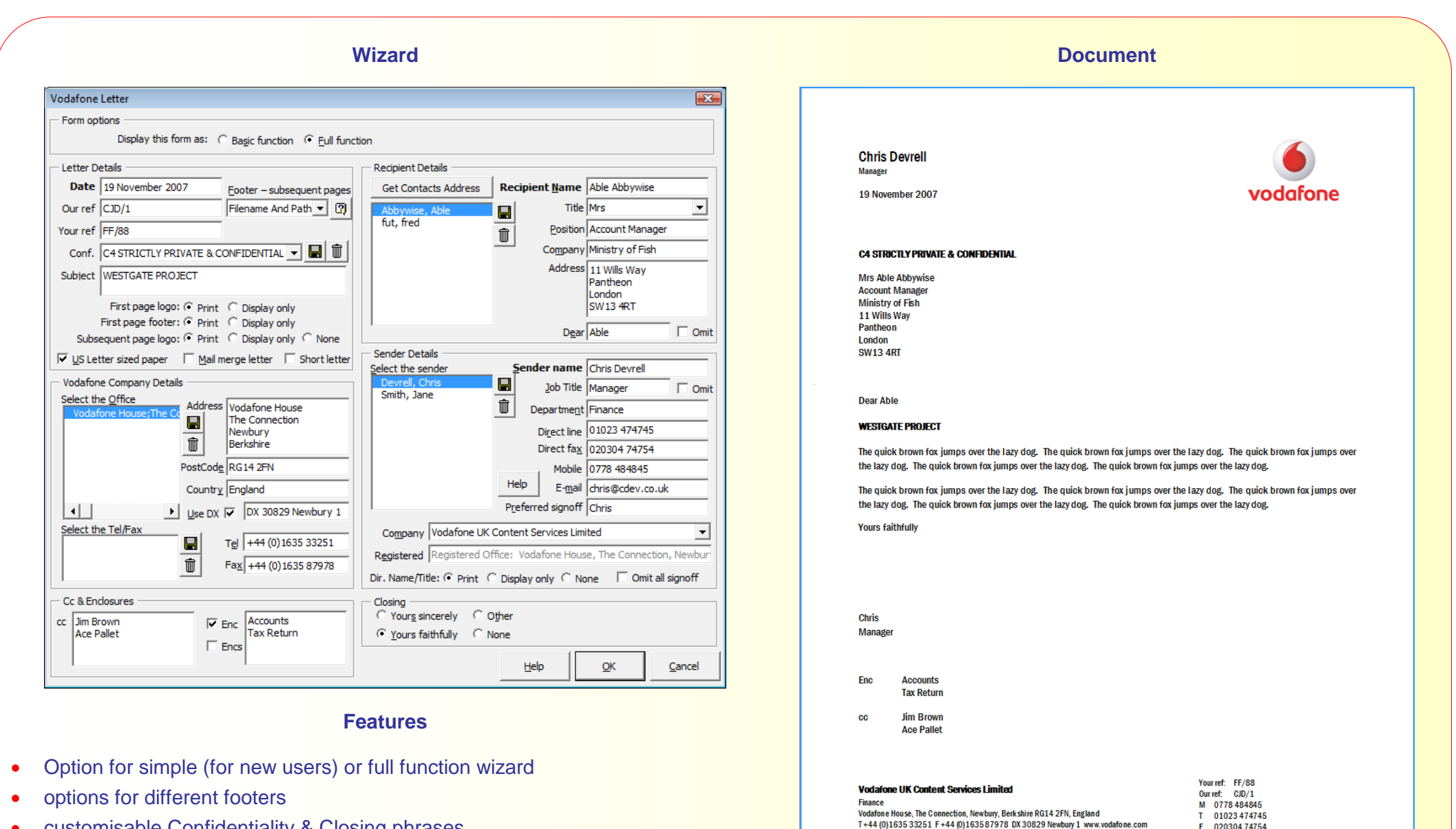

- customisable Confidentiality & Closing phrases
- selectable and saveable office addresses
- option for short letter with reduced white space

**Facsimile 8 DVLA**

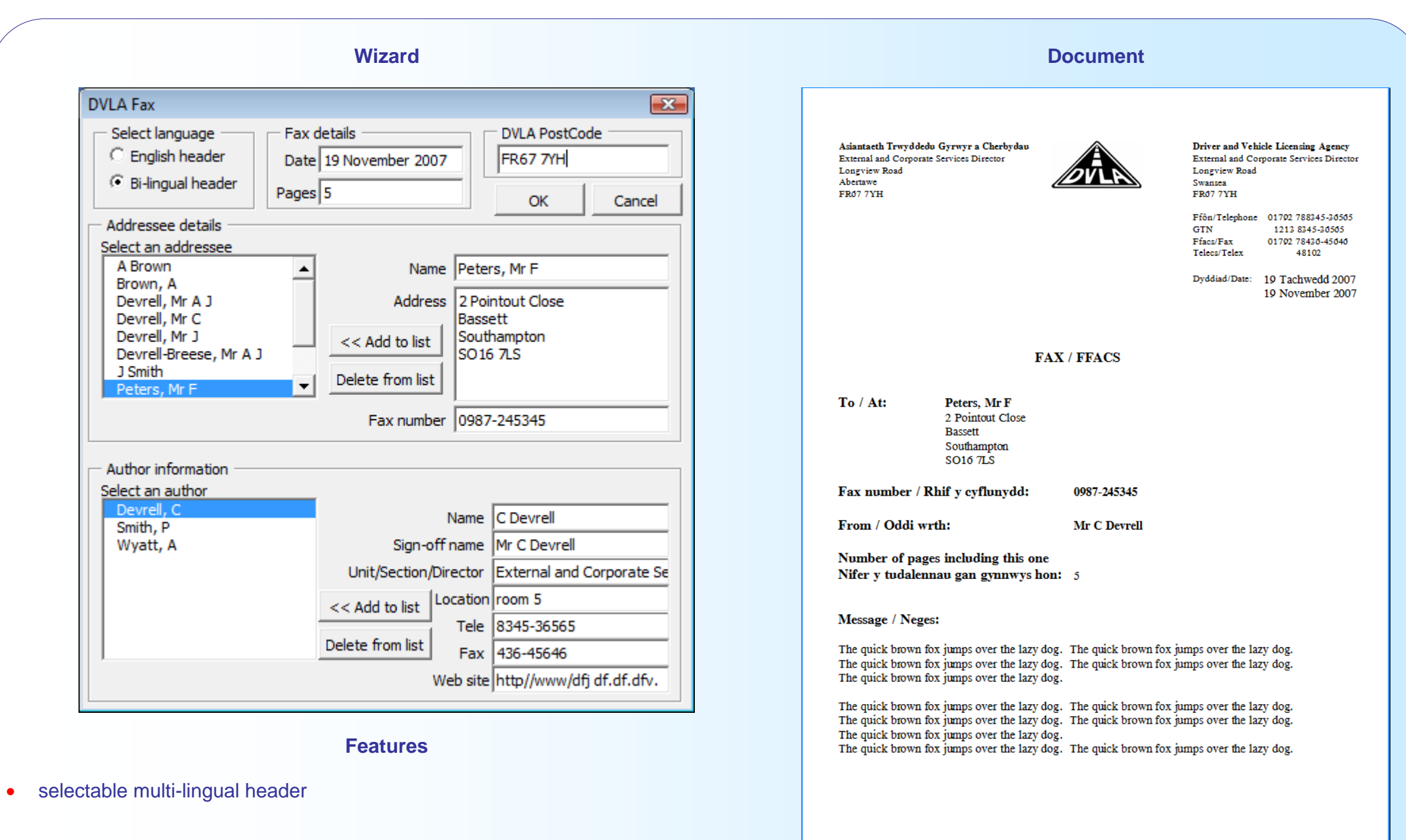

DVLA welcomes correspondence in Welsh or English Mae DVLA yn eroesawu gohebiaeth yn y Gymraeg neu'r Saesneg

### **Wizard Features Document** UIB Note template One template wizard  $\overline{\mathbf{z}}$ produces six types of UIB Note details File document due to the fact **External Meeting** Internal meeting Date 19 November 2007 that these documents are essentially the same in their External meeting Client IBH Inc style and layout Location Room 213 Telephone **Date** 19th November 2007 • The data entries are Time 12:00 Minutes **Client IBH** Inc specific to the document Subject Westgate Project Location **Room 213** Memo type**Time** 12:00 Author Chris Devrell **Subject** Westgate Project Present Jane Jones  $\frac{1}{x}$ **Author Chris Devrell** Phil Brown **Present** Jane Jones Phil Brown Ace Green **Brian Davies** Circulation Finance Committee **Circulation Finance Committee** Development Committee Development Committee The quick brown fox jumps over the lazy dog. The quick brown fox jumps over the lazy dog. The quick brown fox jumps over the lazy dog. The quick brown fox jumps over the lazy dog. The quick brown fox jumps over the lazy dog. The quick brown fox jumps over the lazy dog. The quick brown fox jumps over the lazy dog. The quick brown fox jumps over the lazy dog. The quick brown fox jumps lazy dog. The quick brown fox jumps over the lazy dog. The quick brown fox jumps over the lazy dog. The quick brown fox jumps over the lazy dog. The quick brown fox jumps over the lazy dog. The quick brown fox jumps  $\sqrt{2}$ lazy dog. The quick brown fox jumps over the lazy dog.  $QK$ Cancel The quick brown fox jumps over the lazy dog. The quick brown fox jumps over the lazy dog. The quick brown fox jumps over the lazy dog. The quick brown fox jumps over the lazy dog. The quick brown fox jumps over the lazy dog.

: c:\data\word97\template\cdev\samples\uib filenote.doc / 1

**Wizard Document** VocaLink Agenda template V0.6 (Rerun)  $\overline{-23}$ Document details Participants (Press Enter between names) Present In attendance Apologies **D** VOCALINK Chris Smith Andre Evans **Wendy Jones** Meeting name Finance Committee Phil Brown Mike Davis Mark Waters Meeting venue Room 123 Jane Green Carol White Meeting date 1 September 2007 **Minutes Finance Committee 23** Meeting time  $\boxed{12:00}$ **Room 123** Meeting number  $\sqrt{23}$ 19 November 2007 Saturday 1 September 2007 at 12:00 Minutes date 19 November 2007 **Present Chris Smith** Phil Brown Jane Green Confidentiality: C Public C Internal C Commercial in confidence Carol White In attendance C Confidential C Highly confidential Andre Evans Mike Davis  $\overline{\mathsf{v}}$  File name in footer **Apologies** Wendy Jones Mark Waters VocaLink Company name in header 23 Heading 1  $\boxed{2}$ OK Cancel 23.1 Heading 2 23.1.1 Heading 3 Body Text. **Features** a) alpha list - List Bullet One template wizard produces three types of document due to the fact that these - List Bullet 2 documents are essentially the same in their style and layout . List Bullet 3 - List Bullet 4 • The advantage of this is that say an Agenda document is created then after the meeting that document can be opened, the wizard rerun, and the document converted into Minutes with all the relevant information still inplace making it very quick to convert an Agenda to a Minutes.Voca Agenda.doc Commercial in confidence

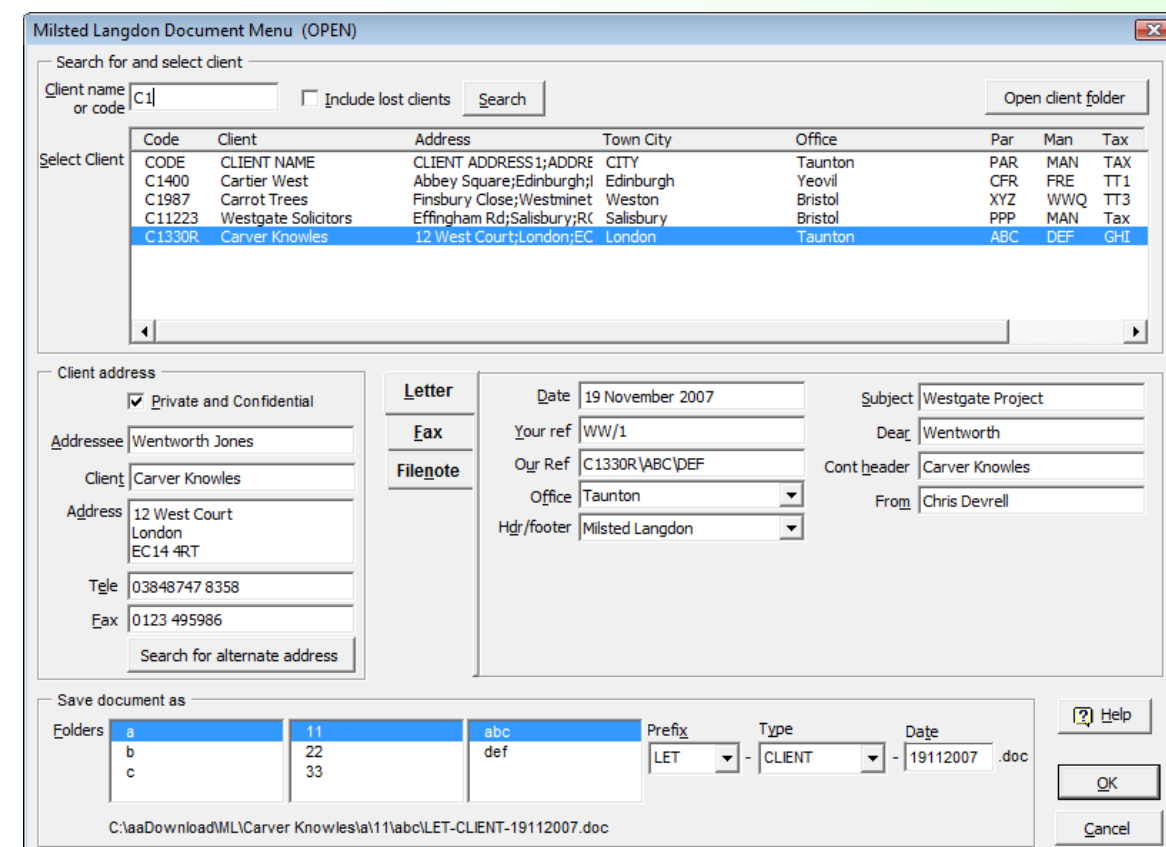

## **Features**

- Reading from a database the clients matching the client code are displayed in a list
- The selected client yields address, office and reference information
- Selectable document to be created: Letter, Fax, Filenote
- Document path and name semi-automatically generated to store the document in the client folder

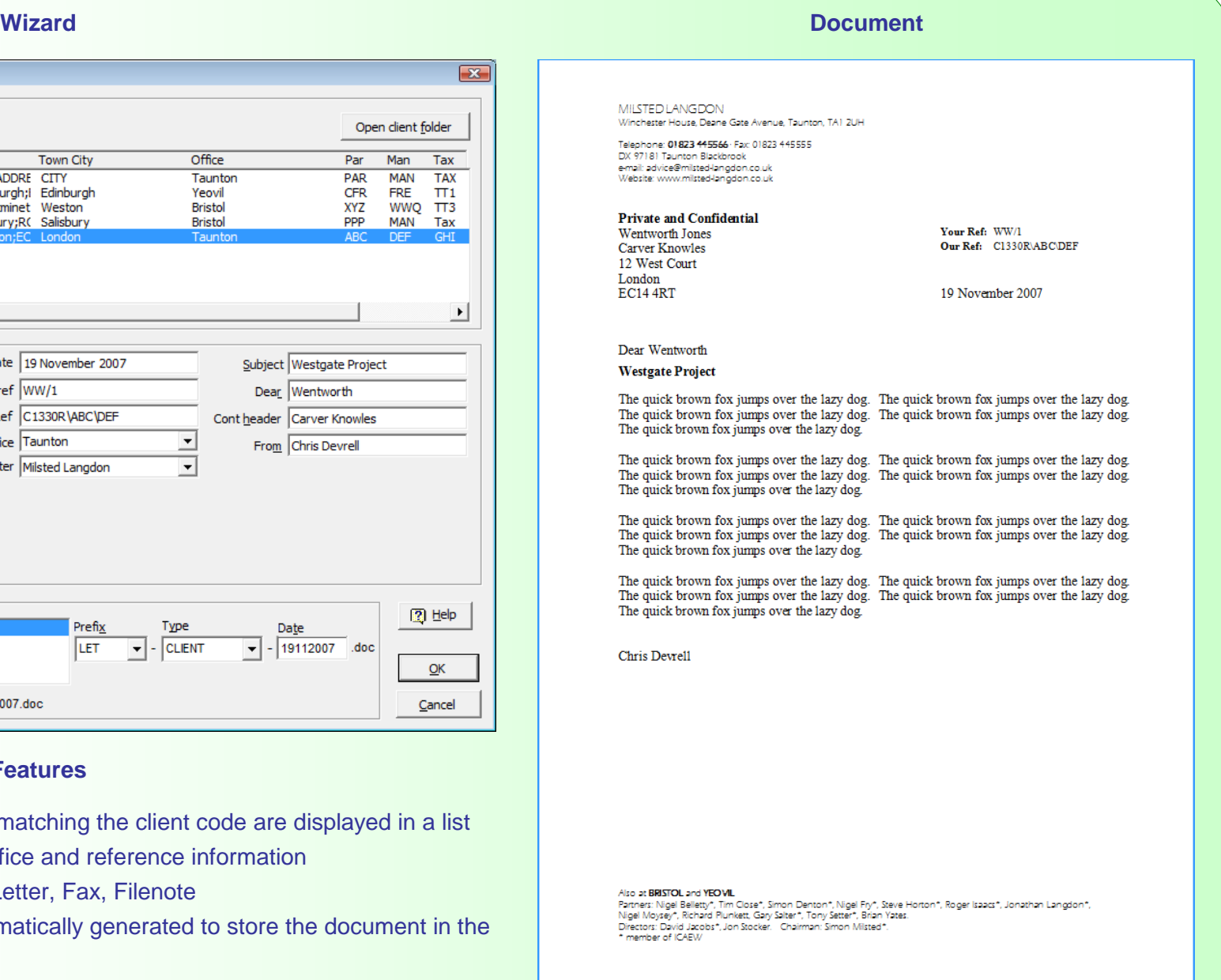

# **Pension proposal generator 12 Norwich Union**

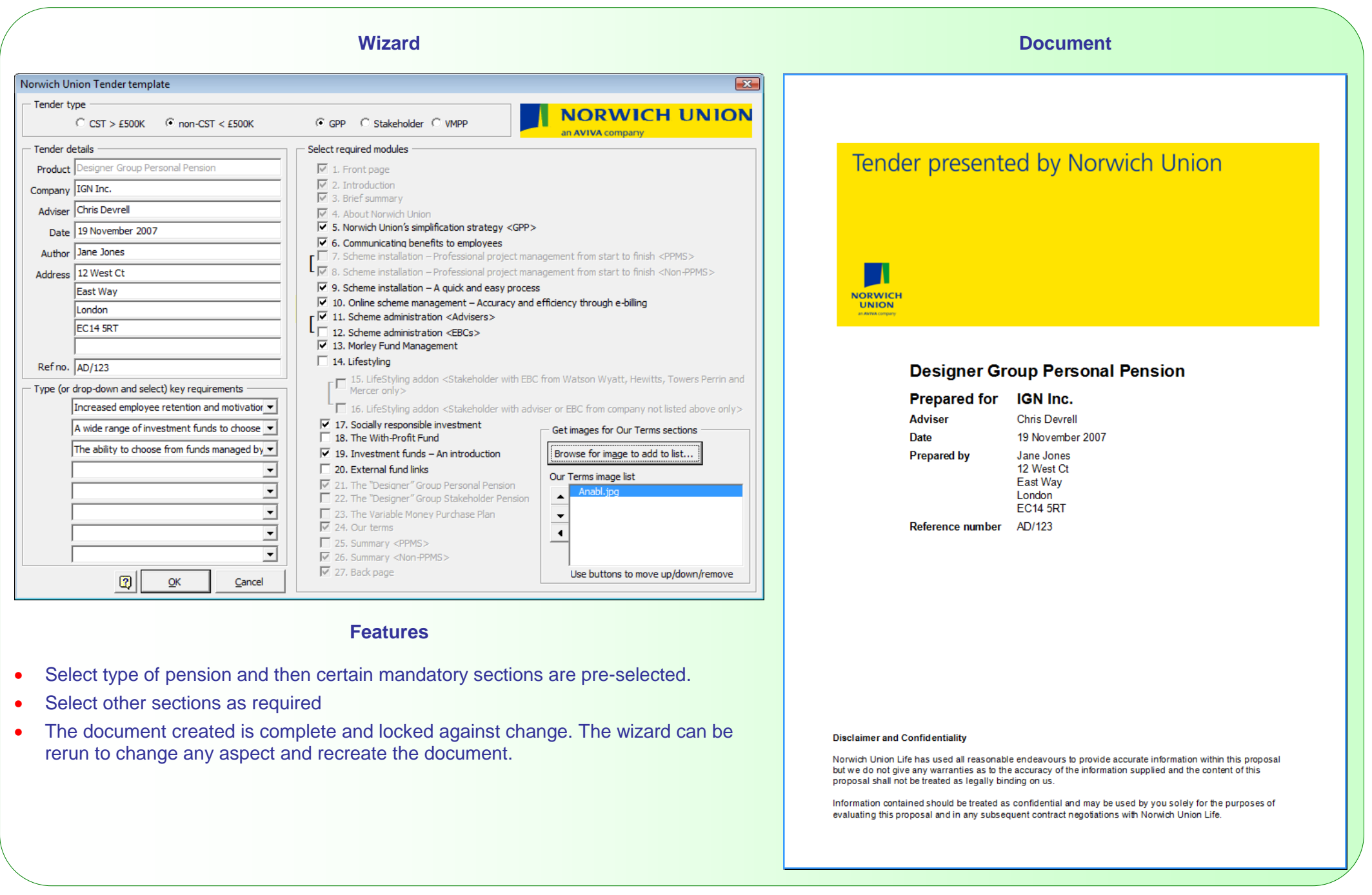

**Wizard Document**

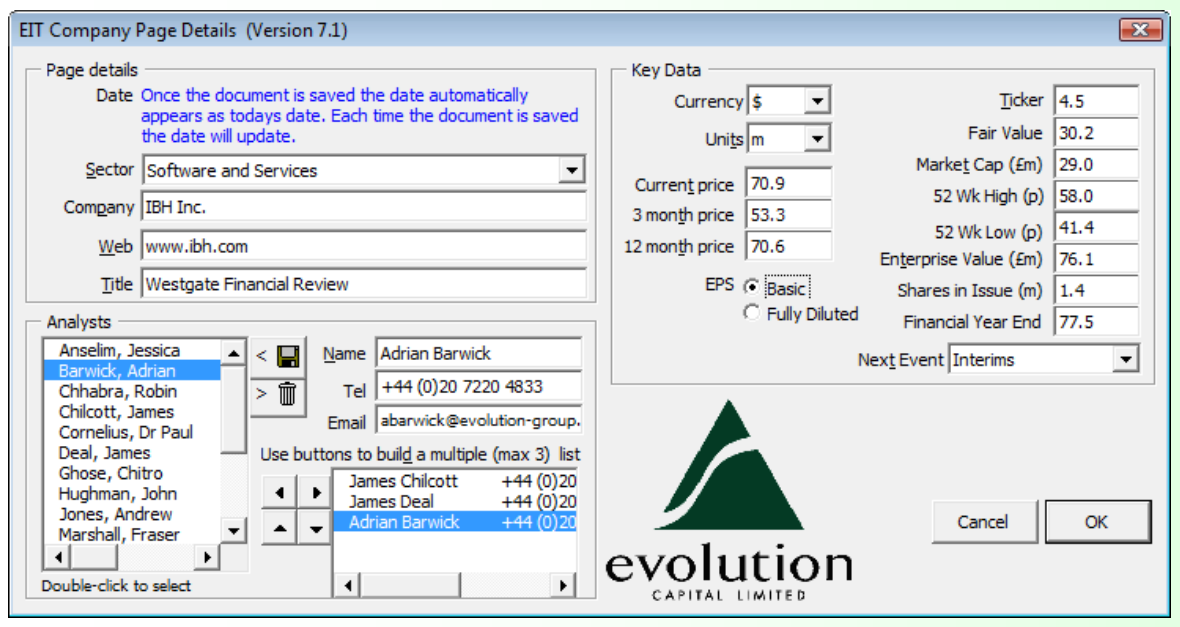

**Features**

- **•** Financial tables built from wizard data
- List of analysts

### SOFTWARE AND SERVICES

IBH Inc.

www.ibh.com

19 November 2007

### Westgate Financial Review

Introductory paragraph appears here. In future, this paragraph should be no longer than 5 lines. This paragraph is designed to set the scene for the note, and provide a very brief summary. We need to keep this brief so that all the relevant summary bullet points can be fitted onto a single front page. Save any detail for the subsequent pages. If you continue typing after the 5<sup>th</sup> line then you will not see the text.

### Evolution's view:

A Good/Bad buy: These bullet points should be used to summarise the key points of the note on 1, front page. They should each be brief, but together provide a succinct overview of the themes and arguments discussed in the later pages of the note. You can make bullet points slightly longer than the suggested 4/5 lines

### Heading 1:

Body Copy goes here. Body Copy goes here. Body Copy goes here. Body Copy goes here. Body Copy goes here. Body Copy goes here. Body Copy goes here. Body Copy goes here. Body Copy goes here. Body Copy goes here

### Headina2

Body Copy goes here. Body Copy goes here. Body Copy goes here. Body Copy goes here. Body Copy goes here. Body Copy goes here. Body Copy goes here

### Headina3

Body Copy goes here. Body Copy goes here. Body Copy goes here. Body Copy goes here. Body Copy goes here. Body Copy goes here

### Heading 4

Body Copy goes here. Body Copy goes here. Body Copy goes here. Body Copy goes here. Body Copy goes here. Body Copy goes here. Body Copy goes here. Body Copody Copy goes here Body Copy goes here. Body Copy goes here. Body Copody Copy goes here. Body Copy goes here. Body Copy goes here. Body Copy goes here. Body Copy goes here. Body Copy goes here. Body Copy goes here. Body Copody Copy goes here. Body Co

ANALYSTS James Chilcott<br>+44 (0)20 7220 4850 jchilcom@evolution.group.com James Deal +44 (0)20 7220 4832 idea@evolution-group.com

Adrian Barwick<br>+44 (0)20 7220 4833 aborated burst donorous com

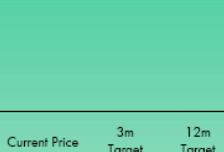

evolution .<br>Capital Limited

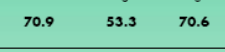

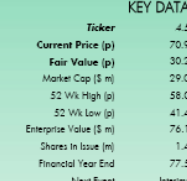

insert chart here

KEY FORECASES

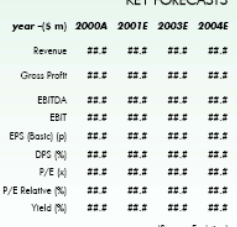

**Case Study generator 14 Microsoft & partners**

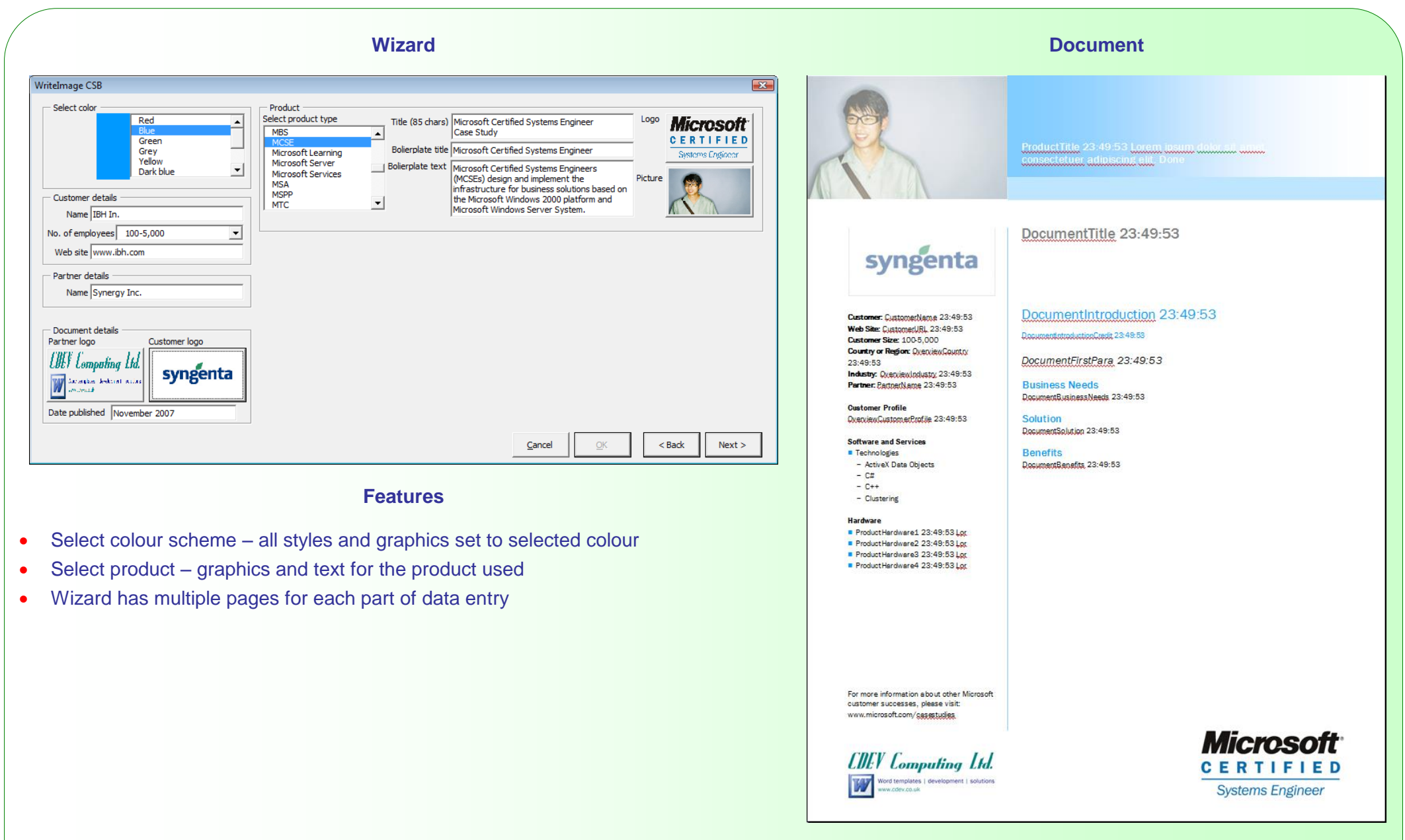

# **Sales Proposal/Report 15 Redstone**

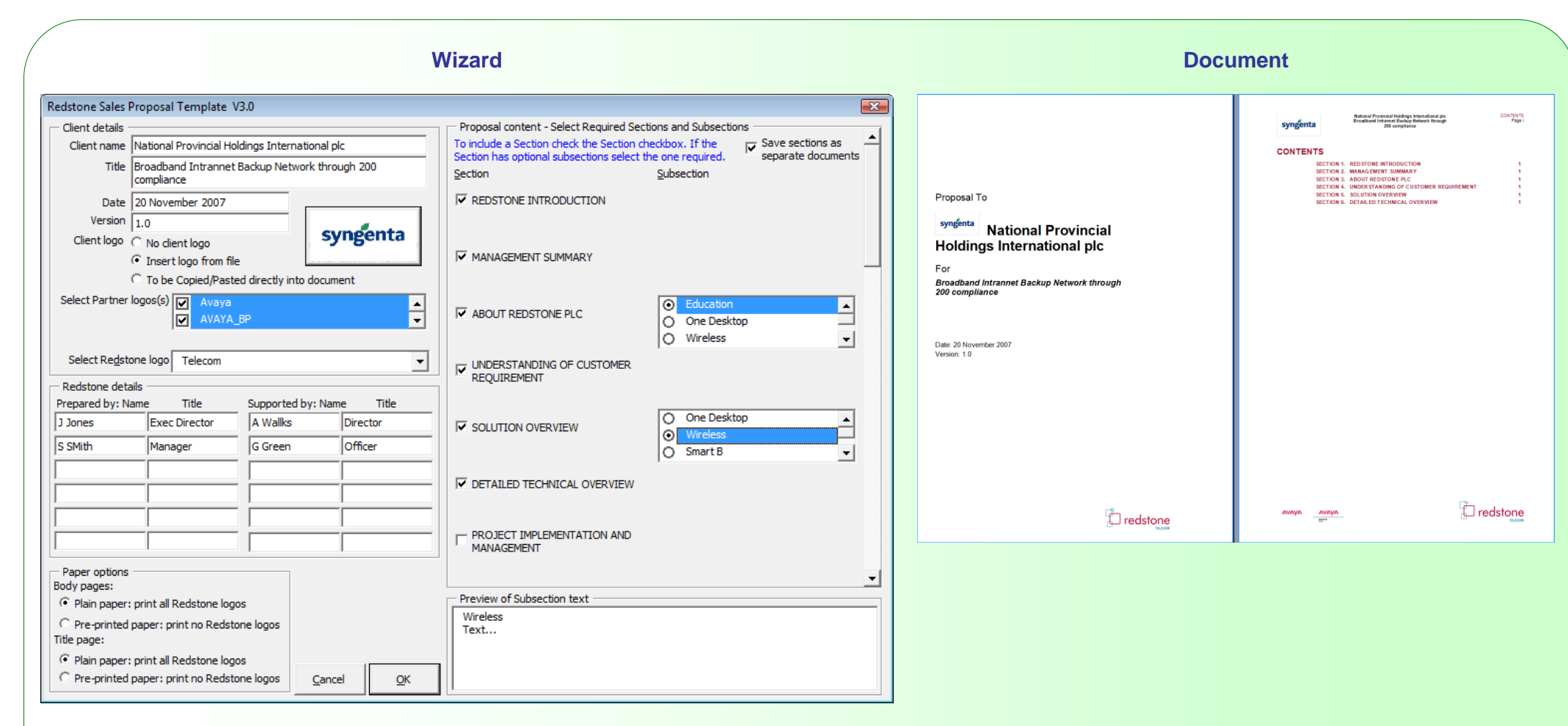

## **Features**

- select client logo for header & partner logos for footer
- select document sections and sub sections
- fully styled document is created with cover page, Table of Contents, headers and footers all in place together with select content

# **Sales Proposal Generator 16 Pacific Bell**

**Multi-page Wizard Document AMT Proposal wizard AMT Proposal wizard** ⊤ Start Charl Enter your Account Team information then click Add. This information will be added to the listbox on the right and he used to build the Customer Contact List kihkli Account team Account team **Technology** for the Team Member Name: **Beal World** Chris Devrell, Senior Account Manager, 234-2 Customer details  $Add \gg$ Customer details Chris Devrell Lane Beece: Communications Consultant 121 James Rogers, Service Representative, 123-349 Member Title: Move Up Customer type Customer type Welcome to the Senior Account Manager -Move Down **Benefits AMT** Wizard! **Repefits** Member Phone:  $<<$  Delete 234-2354234 Service pricing Service pricing Clear All **AMT Your Communie** Attachments Attachments with NOTE: The topmost member listed will be Flexible LAN signing the proposal. Click Move Up or Move<br>Down to change list order. Estimate timetable **Estimate timetable** This is a GenComTelephone system, restricted to company Cover choices Cover choices official business. Unauthorized use is prohibited. J Finish Finish version 1.0 version 1.0 Cancel  $Next >$ Einish Cancel  $<$  Back  $Next >$ Finish **AMT Proposal wizard** ⊠∣ **AMT Proposal wizard** n Start Starl Check speeds for all locations included Please indicate the emphasis for this customer. Account team Account team  $\Box$  56 Kbps  $\nabla$  1.536 Mbps  $C$  General C. Telecommuting  $\nabla$  37 Mbps  $\Box$  128 Kbps Customer details C Business C Changing Times Customer details ● Educational **O** Business  $\Box$  384 Kbps **Customer type**  $C$  General Customer type  $C$  Financial  $\bigcirc$  Demand for Data C Government Enter total rate for all locations Benefits Total<br>Monthly Rate Total **Repetite**  $C$  Healthcare **O** Business Qty Installation Service pricing  $C$  General Service pricing Access Circuits  $\sqrt{22}$  $$72889.00$  $$7200.00$ Attachments Ports  $60$  $$1468.00$  $$ \sqrt{9830.00}$ Attachments Please indicate ONE of the following as the main application for this customer:  $$ 0.00$ **DLCI Port**  $N/\Delta$ Estimate timetable C Integrated data applications Estimate timetable  $$ 0.00$  $$ 0.00$ Options C LAN Interconnections  $\mathsf{Frot}$  Seri $\Omega$ Cover choices Cover choices  $$ 41030.00$ Proposed Total  $$ 4357.00$ C Internet Access J Finish Finish version 1.0 version 1.0 Cancel  $<$  <u>B</u>ack  $\underline{\sf Next}>$ Einish  $< 8$ ack  $N$ ext > Einish Cancel kjhklj **Features** data validated and user can go back to a previous panel to change a data input  $\begin{array}{c} ``AJT\ is\ a\ high \\ speed,\ high \\ bandwidth \end{array}$ • the panel sequence and content varies according to the users inputs

- sophisticated calculations incorporated into the panels
- wizards can be made re-runable whereby all the users inputs are remembered so that an identical document can be created, or the existing document altered, without having to re-enter all the data
- documents are assembled using the data and built-in rules to create a document that reads like it has been handwritten and targeted at the specific client and their requirement

# **Financial Report Creator 17 Unilever**

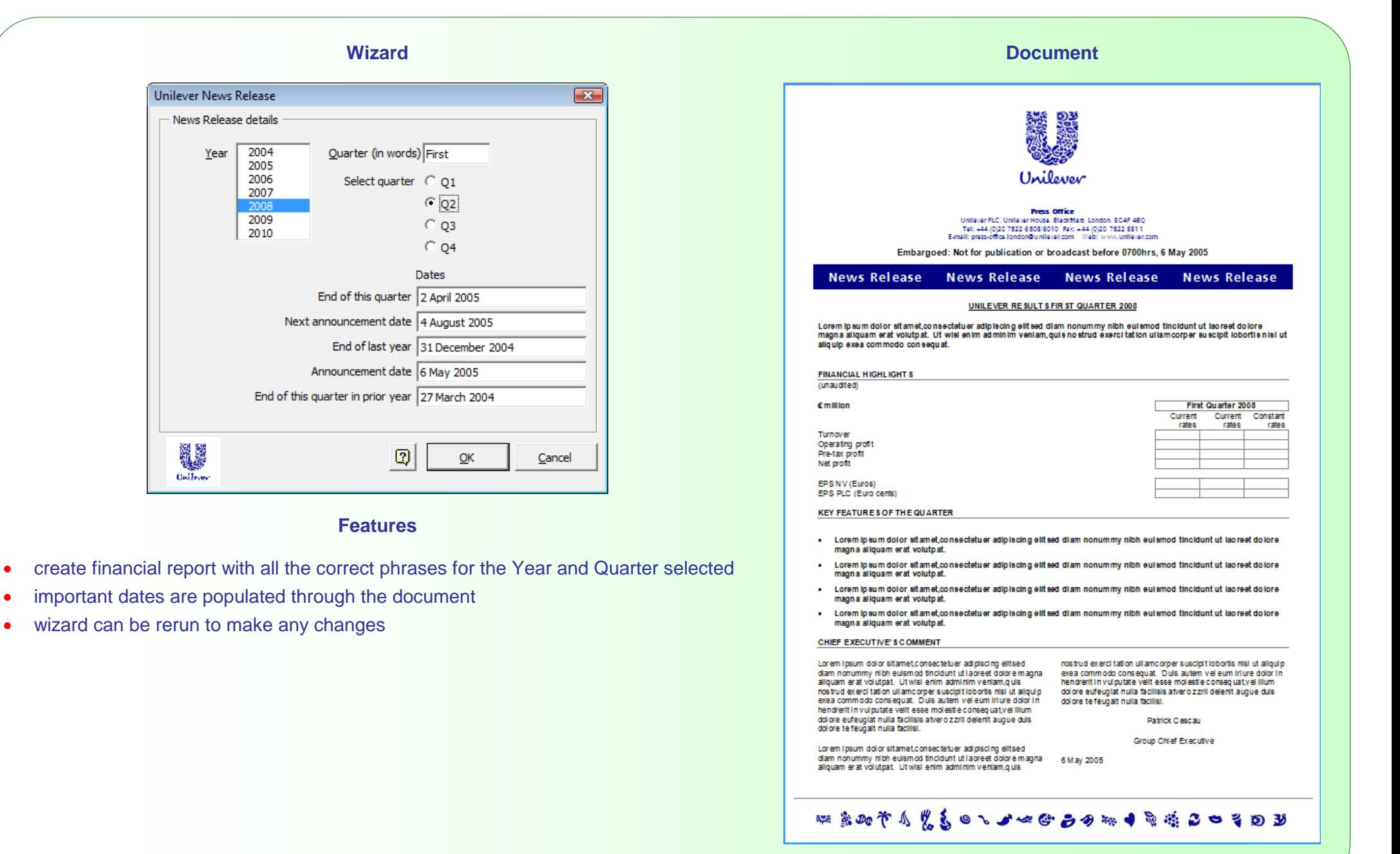